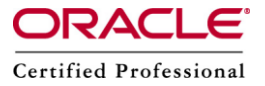

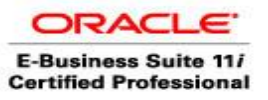

**Author –** *A.Kishore/Sachin http://appsdba.info*

## **Applying Legislative Patches**

The hrglobal patch supports the legislative requirements of multiple countries.As per the nature of this patch ,it is updated frequently by Oracle.To find the latest hrglobal patch ,we need to check the metalink.

- The hr global patch can be downloaded from metalink like any other patch.
- We need to review the readme file for required prerequisites.
- Unpack/Unzip the patch.
- We need to run ADPATCH to install 'u' driver only (not the hrglobal driver now).
- Run the DataInstall Java utility in order to select the legislations to install.The syntax is as follows:

```
jre oracle.apps.per.DataInstall apps apps password thin
[hostname]: [dbport]: [oracle sid]
```
 After executing the DataInstall utility , we need to select all relevant legislations, as shown below.

```
DataInstall Main Menu
1. .
      Select legislative data to install/upgrade
       Select college data to install/upgrade
2 -3 -Select JIT/Geocode or OTL to install/upgrade
      Exit to confirmation menu
4.
```
Here select option 1 to choose which legislative data to install or upgrade.

 We choose to install any legislative data marked as installed.The selection numbers will change depending upon our version of the hrglobal patch.We need to check the numbers for the appropriate data.

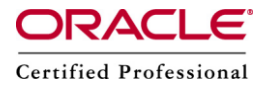

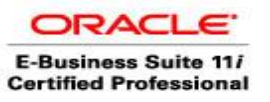

## **Author –** *A.Kishore/Sachin http://appsdba.info*

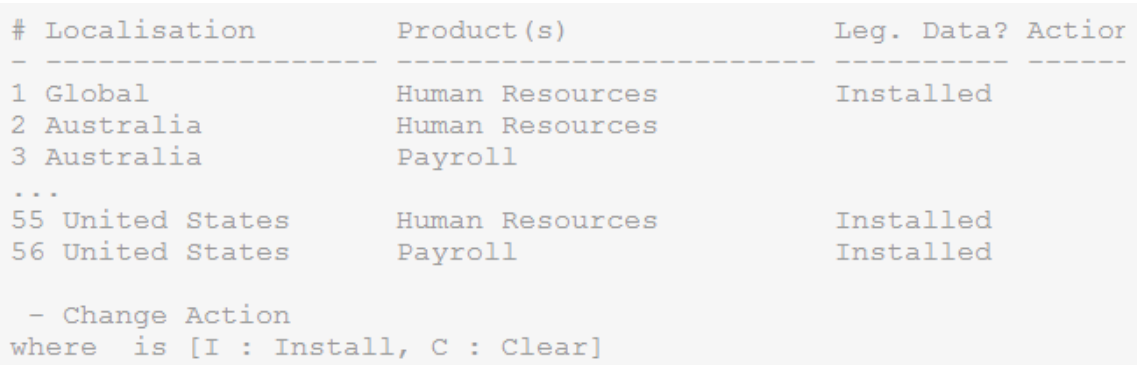

Here select the legislative data to be installed by entering localization number and 'I'.If we select incorrect number is selected ,we can correct the mistake by entering that number with a 'C' to clear the action.

- After all legislative data are marked for installation,return to the main menu to select any required college data. When all data are selected , return to main menu and select 4 to exit the utility.An action summary will be displayed .We need to review that summary to ensure that all required actions have been selected.
- Now last stage of the legislative patch need to run the adpatch utility to apply the hrglobal driver.This driver is normally copied to the \$PER\_TOP/patch/115/driver by the patch's 'u' driver.Same adpatch options will be used to apply the hrglobal driver.